## InfoSphere Optim Performance Manager Extended Edition for DB2 for Linux, UNIX, and Windows

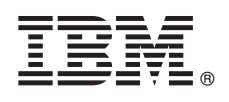

**Verze 5.3.1**

# **Stručná úvodní příručka**

### **Tato příručka popisuje rychlý a snadný způsob instalace produktu.**

**Národní jazyková verze:** Chcete-li získat stručnou úvodní příručku v jiném jazyce, vytiskněte si soubor PDF pro příslušný jazyk z instalačního média.

#### **Přehled produktu**

 $\odot$ 

Produkt IBM® InfoSphere Optim Performance Manager for DB2 for Linux, UNIX, and Windows je nástroj, který administrátorům databáze (DBA) umožní sledovat indikátory výkonnosti a řešit problémy s výkonností v databázích DB2.

Nejdříve nainstalujte a nakonfigurujte produkt InfoSphere Optim Performance Manager a poté nainstalujte a nakonfigurujte software klienta InfoSphere Optim Performance Manager Extended Insight na každém počítači klienta databázové aplikace. Díky funkci Extended Insight mohou DBA rozšířit možnosti monitorování na celý databázový aplikační systém (klient, server a síť).

#### **1 Krok 1: Přístup k softwaru a dokumentaci**

Pokud jste produkt stáhli, postupujte podle následujících pokynů:

[http://www.ibm.com/support/knowledgecenter/SS9PE5\\_5.3.1/](http://www.ibm.com/support/knowledgecenter/SS9PE5_5.3.1/com.ibm.datatools.perfmgmt.installconfig.doc/pm_download_images.html) [com.ibm.datatools.perfmgmt.installconfig.doc/pm\\_download\\_images.html](http://www.ibm.com/support/knowledgecenter/SS9PE5_5.3.1/com.ibm.datatools.perfmgmt.installconfig.doc/pm_download_images.html)

Po stažení všech potřebných souborů se řiďte pokyny v dokumentaci online a extrahujte soubory do dočasného adresáře v počítači.

Tato nabídka produktu obsahuje níže uvedené komponenty:

- Software serveru InfoSphere Optim Performance Manager.
- v Aktivační sadu licence k produktu InfoSphere Optim Performance Manager.
- v Kopii produktu DB2 for Linux, UNIX, and Windows s omezeným použitím, kterou produkt InfoSphere Optim Performance Manager může použít jako úložiště dat.
- v Médium běhového klienta IBM InfoSphere Optim Data Tools, které obsahuje software klienta InfoSphere Optim Performance Manager Extended Insight.
- v Volitelný starší software klienta DB2 Performance Expert (PE).

#### **2 Krok 2: Vyhodnocení hardwarové a systémové konfigurace**

Monitorování databáze vyžaduje pečlivé plánování prostředků. Před instalací nebo aktualizací produktu si v dokumentaci online prostudujte informace o plánování:

[http://www.ibm.com/support/knowledgecenter/SS9PE5\\_5.3.1/](http://www.ibm.com/support/knowledgecenter/SS9PE5_5.3.1/com.ibm.datatools.perfmgmt.installconfig.doc/pm_preparing_install.html) [com.ibm.datatools.perfmgmt.installconfig.doc/pm\\_preparing\\_install.html](http://www.ibm.com/support/knowledgecenter/SS9PE5_5.3.1/com.ibm.datatools.perfmgmt.installconfig.doc/pm_preparing_install.html)

## **3 Krok 3: Přehled architektury instalace**

Následující diagram ilustruje architekturu produktu a poskytuje základ pro plánování instalace.

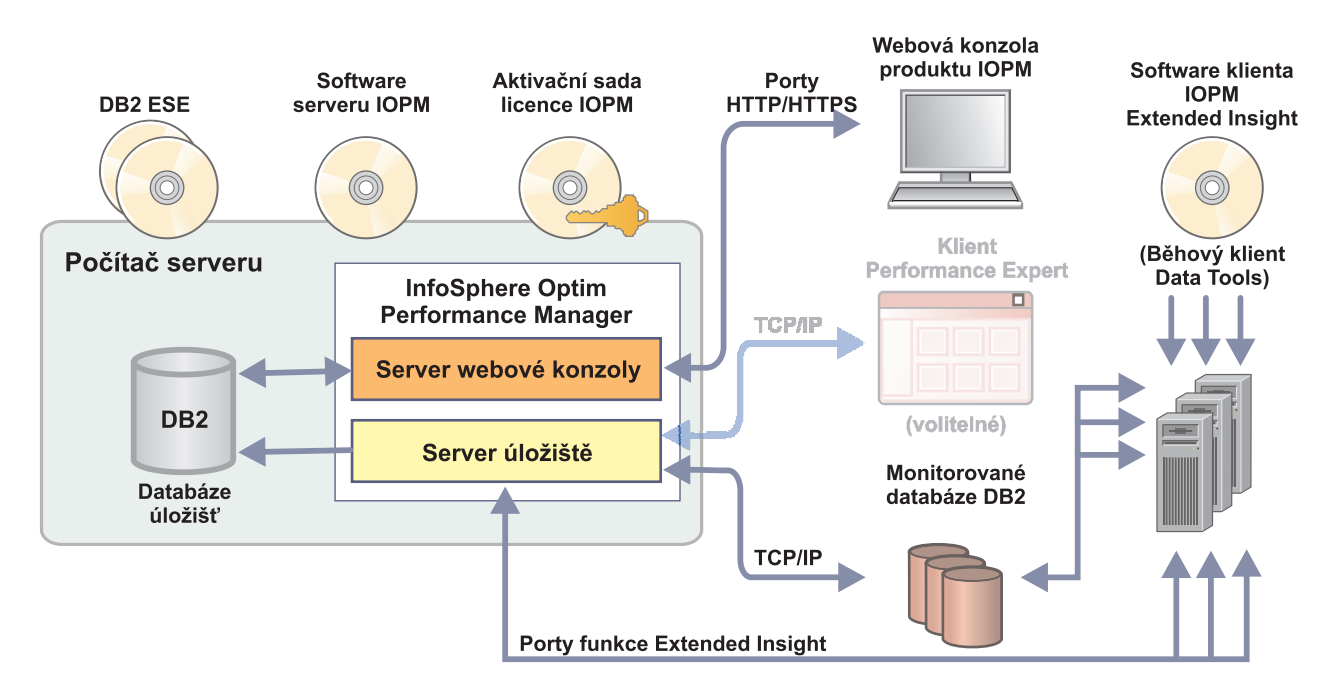

Informace o některých alternativních architekturách naleznete na adrese:

[http://www.ibm.com/support/knowledgecenter/SS9PE5\\_5.3.1/](http://www.ibm.com/support/knowledgecenter/SS9PE5_5.3.1/com.ibm.datatools.perfmgmt.installconfig.doc/architectures.html) [com.ibm.datatools.perfmgmt.installconfig.doc/architectures.html](http://www.ibm.com/support/knowledgecenter/SS9PE5_5.3.1/com.ibm.datatools.perfmgmt.installconfig.doc/architectures.html)

#### **4 Krok 4: Volitelné: Použití plánovače instalace ke shromáždění veškerých potřebných informací**

Před zahájením instalace nebo aktualizace pomocí plánovače instalace produktu InfoSphere Optim Performance<br>Manager ke shromáždění veškerých informací, které budete během instalace a konfigurace potřebovat. Plánovač je k dispozici na disku CD Quick Start Guide nebo v dokumentaci online: [http://www.ibm.com/support/knowledgecenter/](http://www.ibm.com/support/knowledgecenter/SS9PE5_5.3.1/com.ibm.datatools.perfmgmt.installconfig.doc/install_planner.html) [SS9PE5\\_5.3.1/com.ibm.datatools.perfmgmt.installconfig.doc/install\\_planner.html](http://www.ibm.com/support/knowledgecenter/SS9PE5_5.3.1/com.ibm.datatools.perfmgmt.installconfig.doc/install_planner.html)

#### **5 Krok 5: Instalace nebo příprava instance pro databázi úložiště DB2**

Produkt InfoSphere Optim Performance Manager vyžaduje podporovanou verzi produktu DB2, kterou by mohl použít jako databázi úložiš. Nemáte-li podporovanou verzi produktu DB2 nainstalovanou, můžete nainstalovat a použít licenci pro omezené použití produktu IBM DB2 Enterprise Server Edition (DB2 ESE), která je dodávána s produktem InfoSphere Optim Performance Manager.

Máte-li licenci k funkci IBM DB2 Storage Optimization a tato funkce má oprávnění k použití s produktem InfoSphere Optim Performance Manager, pak tuto licenci k funkci IBM DB2 Storage Optimization aplikujte na instalaci produktu DB2 předtím, než nainstalujete produkt InfoSphere Optim Performance Manager.

Chcete-li na databázi úložišť použít existující instanci DB2, ověřte před spuštěním instalace serveru InfoSphere Optim Performance Manager, že je spuštěna. Vyhledejte v systémových požadavcích informace o podporovaných verzích produktu DB2.

#### **6 Krok 6: Vytvoření administrativního uživatele nebo skupiny pro instanci DB2**

Vytvořte uživatele s oprávněním administrátora nebo skupinu, která bude sloužit k prvnímu přihlášení k webové konzole. Tento uživatel musí mít v instanci DB2 pro databázi úložišť oprávnění SYSADM. Tomuto uživatelskému účtu budou při instalaci udělena práva DBADM.

Informace o ověřování uživatele naleznete na adrese:

 $\odot$ 

[http://www.ibm.com/support/knowledgecenter/SS9PE5\\_5.3.1/](http://www.ibm.com/support/knowledgecenter/SS9PE5_5.3.1/com.ibm.datatools.perfmgmt.installconfig.doc/understanding_user_access_auth_methods.html) [com.ibm.datatools.perfmgmt.installconfig.doc/understanding\\_user\\_access\\_auth\\_methods.html](http://www.ibm.com/support/knowledgecenter/SS9PE5_5.3.1/com.ibm.datatools.perfmgmt.installconfig.doc/understanding_user_access_auth_methods.html)

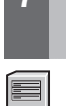

#### **7 Krok 7: Instalace nebo aktualizace serverového softwaru InfoSphere Optim Performance Manager**

Před spuštěním nové instalace ověřte, že jste extrahovali soubor s licencí. Viz krok 1. Pokud provádíte instalaci aktualizace, není třeba licenci znovu používat.

Spuštěním souboru IOPM.server.*verze*.install-on-*operační\_systém* nainstalujete nebo aktualizujete software InfoSphere Optim Performance Manager verze 5.3.1 pro vybranou platformu. Chcete-li instalační program spustit v režimu konzoly, rozšiřte příkaz o přepínač -i console.

Příklad: IOPM.server.v5.3.1.0.install-on-win64.exe

Více informací o tomto kroku včetně informací o tom, jak provést bezobslužnou instalaci, naleznete na adrese:

[http://www.ibm.com/support/knowledgecenter/SS9PE5\\_5.3.1/](http://www.ibm.com/support/knowledgecenter/SS9PE5_5.3.1/com.ibm.datatools.perfmgmt.installconfig.doc/pm_install_modes.html) [com.ibm.datatools.perfmgmt.installconfig.doc/pm\\_install\\_modes.html](http://www.ibm.com/support/knowledgecenter/SS9PE5_5.3.1/com.ibm.datatools.perfmgmt.installconfig.doc/pm_install_modes.html)

#### **8 Krok 8: Konfigurace produktu InfoSphere Optim Performance Manager a povolení** shromažďování dat pomocí funkce Extended Insight

V tomto kroku provedete základní konfiguraci ve webové konzole produktu InfoSphere Optim Performance Manager, a připravíte se tak na konfiguraci funkce Extended Insight.

1. Webovou konzolu produktu InfoSphere Optim Performance Manager otevřete v nabídce Start (pouze v systémech Windows) nebo v prohlížeči navigací k adrese URL webové konzoly, například http://*název\_hostitele*:55000/ optimdatatools/console.

Zadejte ID uživatele a heslo, které jste určili nebo vytvořili při instalaci serveru InfoSphere Optim Performance Manager.

- 2. Ve Spouštěcím programu úloh klepněte na volbu **Přidat a konfigurovat databázi pro monitorování** a přidejte připojení pro databázi DB2, kterou má produkt InfoSphere Optim Performance Manager monitorovat.
- 3. V průvodci, který se otevře, vytvořte připojení k databázi a nakonfigurujte databázi pro historické monitorování.

**Důležité:** Ujistěte se, že je vybrána kolekce dat funkce Extended Insight.

**9 Krok 9: V každém počítači s databázovou aplikací nainstalujte nebo aktualizujte a nakonfigurujte klientský software InfoSphere Optim Performance Manager Extended Insight.**

nainstalujte a nakonfigurujte produkt InfoSphere Optim Performance Manager Extended Insight pomocí procesu hromadné implementace produktu InfoSphere Optim Data Tools Runtime Client nebo pomocí tradiční metody prostřednictvím média produktu.

Před spuštěním instalace nebo aktualizace si přečtěte níže uvedené informace, které popisují některé důležité kroky, které musíte provést před konfigurováním funkce Extended Insight: [http://www.ibm.com/support/knowledgecenter/](http://www.ibm.com/support/knowledgecenter/SS9PE5_5.3.1/com.ibm.datatools.perfmgmt.ei.installconfig.doc/ei_installconfig.html) [SS9PE5\\_5.3.1/com.ibm.datatools.perfmgmt.ei.installconfig.doc/ei\\_installconfig.html](http://www.ibm.com/support/knowledgecenter/SS9PE5_5.3.1/com.ibm.datatools.perfmgmt.ei.installconfig.doc/ei_installconfig.html) **Volby:**

#### v **Hromadná implementace produktu InfoSphere Optim Data Tools Runtime Client**

Od verze 3.1.0.2 produktu InfoSphere Optim Data Tools Runtime Client použijte hromadnou implementaci produktu InfoSphere Optim Data Tools Runtime Client k instalaci a konfiguraci produktu InfoSphere Optim Performance Manager. Podrobnosti o provedení hromadné implementace najdete v pokynech na adrese:

[http://www.ibm.com/support/docview.wss?uid=swg27042303.](http://www.ibm.com/support/docview.wss?uid=swg27042303)

#### v **Médium produktu InfoSphere Optim Data Tools Runtime Client**

1. Na každém počítači databázové aplikace spusťte soubor IBM.DTRC.*verze*.install-on-*platforma*.

Poznámka: V prostředí síťové implementace produktu WebSphere Application Server nainstalujte klientský software Extended Insight do počítače správce implementace.

- 2. Na konci každé instalace nebo aktualizace spusťte konfigurační nástroj. Pokud musíte spustit konfigurační nástroj ručně, zadejte příkaz cfgtool z této cesty: *instalační\_adresář\_klienta*\configuration. Chcete-li instalační program spustit v režimu konzoly, rozšiřte příkaz o přepínač -i console.
- 3. Jakmile se konfigurační nástroj spustí, zvolte volbu konfigurovat klienta produktu IBM InfoSphere Optim Performance Manager Extended Insight.

#### **10 Krok 10: Ověření konfigurace funkce Extended Insight zobrazením dat funkce Extended Insight ve webové konzole**

1. Ověřte, že máte pro databázi spuštěné aplikace.

**Poznámka:** Pokud u této databáze dosud nemáte spuštěny aplikace, můžete spustit ukázkové aplikace, které jsou součástí produktu. Podrobnosti naleznete na adrese:

- v **CLI:**[http://www.ibm.com/support/knowledgecenter/SS9PE5\\_5.3.1/](http://www.ibm.com/support/knowledgecenter/SS9PE5_5.3.1/com.ibm.datatools.perfmgmt.ei.installconfig.doc/running_jdbc_sample.html) [com.ibm.datatools.perfmgmt.ei.installconfig.doc/running\\_jdbc\\_sample.html](http://www.ibm.com/support/knowledgecenter/SS9PE5_5.3.1/com.ibm.datatools.perfmgmt.ei.installconfig.doc/running_jdbc_sample.html)
- v **JDBC:**[http://www.ibm.com/support/knowledgecenter/SS9PE5\\_5.3.1/](http://www.ibm.com/support/knowledgecenter/SS9PE5_5.3.1/com.ibm.datatools.perfmgmt.ei.installconfig.doc/running_cli_sample.html)
- [com.ibm.datatools.perfmgmt.ei.installconfig.doc/running\\_cli\\_sample.html](http://www.ibm.com/support/knowledgecenter/SS9PE5_5.3.1/com.ibm.datatools.perfmgmt.ei.installconfig.doc/running_cli_sample.html)
- 2. Pomocí webové konzoly můžete zobrazit data funkce Extended Insight, která produkt InfoSphere Optim Performance Manager shromažďuje.

Otevřete webovou konzolu produktu InfoSphere Optim Performance Manager a vyberte volbu **Řídicí panel funkce Extended Insight** v nabídce **Otevřít**.

Více informací včetně odkazů na informace o odstraňování problémů naleznete na adrese:

[http://www.ibm.com/support/knowledgecenter/SS9PE5\\_5.3.1/](http://www.ibm.com/support/knowledgecenter/SS9PE5_5.3.1/com.ibm.datatools.perfmgmt.ei.installconfig.doc/ei_install_verify.html) [com.ibm.datatools.perfmgmt.ei.installconfig.doc/ei\\_install\\_verify.html](http://www.ibm.com/support/knowledgecenter/SS9PE5_5.3.1/com.ibm.datatools.perfmgmt.ei.installconfig.doc/ei_install_verify.html)

#### **11 Krok 11: Volitelné: Instalace a konfigurování volitelných komponent**

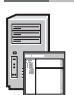

Je možné integrovat produkt InfoSphere Optim Performance Manager s produkty IBM Tivoli Composite Application Manager (ITCAM) for Application Diagnostics a ITCAM for Transactions v konzoli Tivoli Enterprise Portal (TEP), a umožnit tak monitorování transakcí mezi koncovými body. Po dokončení integrace můžete provádět monitorování funkcí Extended Insight v konzoli TEP.

Chcete-li monitorovat databáze DB2 verze 9.7 nebo starší, můžete nainstalovat a nakonfigurovat staršího klienta DB2 Performance Expert nebo server CIM.

Informace o instalaci a konfigurování těchto volitelných komponent naleznete na adrese: [http://www.ibm.com/support/knowledgecenter/SS9PE5\\_5.3.1/](http://www.ibm.com/support/knowledgecenter/SS9PE5_5.3.1/com.ibm.datatools.perfmgmt.installconfig.doc/installing_configuring_components.html) [com.ibm.datatools.perfmgmt.installconfig.doc/installing\\_configuring\\_components.html](http://www.ibm.com/support/knowledgecenter/SS9PE5_5.3.1/com.ibm.datatools.perfmgmt.installconfig.doc/installing_configuring_components.html)

#### **Další informace**

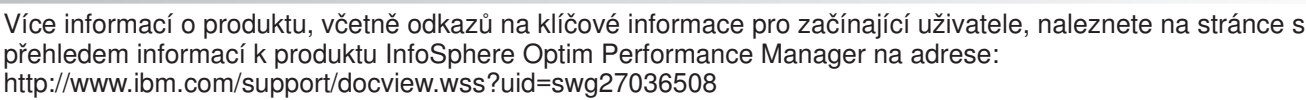

Licencované materiály InfoSphere Optim Performance Manager Extended Edition verze 5.3.1 - vlastnictví IBM. @ Copyright IBM Corp. 2010, 2014. U.S. Government Users Restricted Rights - Use, duplication or disclosure restricted by GSA ADP Schedule Contract with IBM Corp.

IBM, logo IBM a ibm.com jsou ochranné známky nebo registrované ochranné známky společnosti hternational Business Machines Corp., registrované v mnoha jurisdikcích po celém světě. Další názvy produktů<br>a služeb mohou být och [information"](http://www.ibm.com/legal/copytrade.shtml) (Copyright a ochranné známky) na stránce [www.ibm.com/legal/copytrade.shtml.](http://www.ibm.com/legal/copytrade.shtml)

Číslo položky: CN0RZML

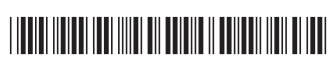